Vahicle- Automotive Electronic Diagnostic Solution!

## <span id="page-0-0"></span>**Statement**

- Vahicle-Automotive Electronic Diagnostic Solution!<br> **Statement**<br> **HD208 Code Reader User Manual Guide**<br>
Before using HD208 code readers, please read the Guide<br>
carefully.<br>
The Guide is prepared according to the current fre Vahicle- Automotive Electronic Diagnostic Solution!<br>
Statement<br>
Before using HD208 code readers, please read the Guide<br>
exercity.<br>
The Guide is prepared according to the current functions and carefully.
- Statement<br>
HD208 Code Reader User Manual Guide<br>
Before using HD208 code readers, please read the Guide<br>
The Guide is prepared according to the current functions and<br>
configurations of the product. If new ones are at ded/th Statement<br>
208 Code Reader User Manual Guide<br>
Before using HD208 code readers, please read the Guide<br>
carefully.<br>
The Guide is prepared according to the current famelians and<br>
configurations of the product. If new ones are Statement<br>
208 Code Reader User Manual Guide<br>
Before using HD208 code readers, please read the Guide<br>
carefully.<br>
The Guide is prepared according to the current fameless and<br>
configurations of the product. If new ones are **Please read the Control of the products of the Guide Control of the Guide Control of the Guide carefully.**<br>
The Guide is prepared according to the current **control of the Guide carefully**.<br> **Please read the "Notes" and "P Solution Control Control Control Control Control Control Control Control Control Control Control Control Control Control Control Control Control Control Control Control Control Control Control Control Control Control Cont HD208 Code Reader User Manual Guide**<br>
Before using HD208 code readers, please read the Guide<br>
carefully.<br>
The Guide is prepared according to the current famely and<br>
configurations of the product. If new ones are action wi The Guide is prepared according to the current functions and<br>configurations of the product. If new ones are alled there will<br>be corresponding changes to the Guide<br>Please read the "Notes" and "Precautions are Guide carefull configurations of the product. If new ones are added, there will<br>be corresponding changes to the Guide<br>Please read the "Notes" and "Precautions" one Guide carefully<br>so that you can use the products properly and safely.<br>Not **HD208 Code Reader User Manual Guide**<br>
Before using HD208 code readers, please read the Guide<br>
carefully.<br>
The Guide is prepared according to the current factors and<br>
configurations of the product. If new ones are also<br>
Pl

Bease read the "Notes" and "Precautions" and Guide carefully<br>so that you can use the products properly and safely.<br>Notes for Maintenance of Main Unit<br>Dis-assembly is for wowed without authorization;<br>Intense collisions shou Please read the "Notes" and "Precautions" and safely.<br>
So that you can use the products properly and safely.<br>
Notes for Maintenance of Main Unit<br>
Dis-assembly is you would be avoided;<br>
Stay away from magnetic fields;<br>
Stay

- 
- 
- - -
- So that you can use the products property and safely.<br>
Notes for Maintenance of Main Unit<br>
Dis-assembly is volumed without authorization;<br>
Intense collision should be avoided;<br>
Stay away from magnetic fields;<br>
Short place Screen collision must be avoided;<br>
Screen collisionshould be avoided;<br>
Stay away from magnetic fields;<br>
Stay away from magnetic fields;<br>
Screen collision must be avoided and buttons should be always clean.<br>
Please use soft
- **Please for Mainter ance-of Main Unit**<br> **Plus-assembly is volved** without authorization;<br> **Plus-assembly is volved** without authorization;<br> **Plus-bending and neutral detergent instead of water**<br> **Please use soft clean clot**

- **Notes before Diagnosis**<br>
 **Notes before Diagnosis**<br>
 **Compared Automobile Compared According to safety rules for**<br>
auto repair industry. Special attentions should be paid to prevent Vahicle- Automotive Electronic Diagnostic Solution!<br>
Notes before Diagnosis<br>
The code reader must be operated according to safety rules for<br>
auto repair industry. Special attentions should be paid to prevent<br>
it from being Vahicle- Automotive Electronic Diagnostic Solution!<br> **S before Diagnosis**<br>
The code reader must be operated according to safety rules for<br>
auto repair industry. Special attentions should be paid to prevent<br>
it from being Vahicle- Automotive Electronic Diagnostic Solution!<br> **Solution**<br> **Solution**<br> **Solution**<br> **Solution**<br> **Solution**<br> **Solution**<br> **Solution**<br> **Example 11**<br> **Example 11**<br> **Example 11**<br> **Example 11**<br> **Example 11**<br> **Example 11**<br> Vahicle- Automotive Electronic Diagnostic Solution!<br> **Notes before Diagnosis**<br>
• The code reader must be operated according to safety rules for<br>
auto repair industry. Special attentions should be paid to prevent<br>
it from b s before Diagnosis<br>The code reader must be operated according to safety rules for<br>auto repair industry. Special attentions should be paid to prevent<br>it from being affected or damaged by ambient factors such as<br>the pH, pois **Solution** Branche Contains the operated according to safety rules for<br>auto repair industry. Special attentions should be paid to prevent<br>it from being affected or damaged by ambient factors such as<br>the pH, poison gas, hig • The code reader must be operated according to safety rules for<br>auto repair industry. Special attentions should be paid to prevent<br>it from being affected or damaged by ambient factors such as<br>the pH, poison gas, high pre The code reader must be operated according to safety rules for<br>auto repair industry. Special attentions should be paid to prevent<br>it from being affected or damaged by ambient factors such as<br>the pH, poison gas, high press
	- auto repair industry. Special attentions should be paid to prevent<br>it from being affected or damaged by ambient factors such as<br>the pH, poison gas, high pressure, heavy objects, etc.;<br>The battery fluid of vehicles contains it from being affected or damaged by ambient factors such as<br>the pH, poison gas, high pressure, heavy objects, etc.;<br>The battery fluid of vehicles contains sulfuric acid which is<br>corrosive to the skin. Please avoid any dir The battery fluid of vehicles contains sulfuric acid which sections corrosive to the skin. Please avoid any direct contact with your skin, especially the eyes, while operating the product. And please keep away from fire;<br>T
	- period; corrosive to the skin. Please avoid any direct contact with your skin, especially the eyes, while operating the product. And please keep away from fire;<br>There are various kinds of toxic compounds in exhaust gases.<br>You shou Skin, especially the eyes, while operating the produc<br>please keep away from fire;<br>There are various kinds of toxic compounts in exha<br>You should protect your electrom in aling them. The<br>should be parked in a well-wap fated There are various kinds of toxic **comparison** exhaust gases.<br>
	You should protect you should protect with the handing them. The vehicle<br>
	should be parked in a well-with add place during the operating<br>
	period;<br>
	Do not touch There are various kinds of toxic **Companis** in exhaust gases.<br>
	You should protect your enform imaling them. The vehicle<br>
	should be parked in a well-well-well-ded place during the operating<br>
	period;<br>
	Do not touch **begins th**
	-
	- You should protect youse of from imaling them. The vehicle<br>should be parked in a well-would deplace during the operating<br>period;<br>Do not touch **lags ten** perature components such as water tank<br>and exhaust pipe because the t should be parked in a well-vand ated place during the operating<br>period;<br>Do not touch **begand the period of the starting accident** such as water tank<br>and exhaust pipe secause the temperature of a working engine<br>is high;<br>**Be** Before performing the diagnosis, you should hold the parking engine<br>glass does not because the temperature of a working engine<br>is high;<br>Before performing the engine, you should hold the handbrake and<br>the gear lever at "N" brake, shift the transmission at "N" or "P", and then lower the glass doors and windows on driver's seat side;<br>
	2 and when the transmission), to prevent the vehicle from rushing<br>
	the transmission), to prevent the vehicle f and exhaust piperceause the temperature of a working engine<br>is high;<br>
	Because the temperature of a working engine<br>
	Because the gear lever at "N" (Manual transmission) or "P"<br>
	(automatic transmission), to prevent the vehicl
		-

- Vahicle- Automotive Electronic Diagnostic Solution!<br>
e engine can be started, you should firstly warm it up to a<br>
rel temperature (water temperature at about 80 °C), and Vahicle-Automotive Electronic Diagnostic Solution!<br>
■ If the engine can be started, you should firstly warm it up to a normal temperature (water temperature at about 80 ℃), and close the auxiliary electrical devices (suc Vahicle-Automotive Electronic Diagnostic Solution!<br>If the engine can be started, you should firstly warm it up to a<br>normal temperature (water temperature at about 80 °C), and<br>close the auxiliary electrical devices (such as Vahicle-Automotive Electronic Diagnostic Solution!<br>If the engine can be started, you should firstly warm it up to a<br>normal temperature (water temperature at about 80 °C), and<br>close the auxiliary electrical devices (such a
- Vahicle- Automotive Electronic Diagnostic Solution!<br>
 If the engine can be started, you should firstly warm it up to a<br>
normal temperature (water temperature at about 80 °C), and<br>
close the auxiliary electrical devices ( Vahicle- Automotive Electronic Diagnostic Solution!<br>If the engine can be started, you should firstly warm it up to a<br>normal temperature (water temperature at about 80 °C), and<br>close the auxiliary electrical devices (such Vahicle- Automotive Electronic Diagnostic Solution!<br>If the engine can be started, you should firstly warm it up to a<br>normal temperature (water temperature at about 80 °C), and<br>close the auxiliary electrical devices (such If the engine can be started, you should firstly warm it up to a<br>normal temperature (water temperature at about 80 °C), and<br>close the auxiliary electrical devices (such as air conditioner,<br>lights, loudspeakers, etc.);<br>Fin multimeter. close the auxiliary electrical devices (such as air conditioner,<br>lights, loudspeakers, etc.);<br>Find the diagnostic socket of the car, check and make sure<br>whether the circuits are in good condition, and then connect the<br>main Whether the circuits are in good condition, and then connect the<br>main unit for diagnosis. Otherwise, there is no need to perform<br>the test, in a bid to avoid damage to the main unit. I necessary,<br>you can measure the voltage main unit for diagnosis. Otherwise, there is no need to perform<br>the test, in a bid to avoid damage to the main unit. If necessary,<br>you can measure the voltage of diagnostic socket with a<br>multimeter.<br>autions while diagnosin the test, in a bid to avoid damage to the main unit. If necessary,<br>you can measure the voltage of diagnostic socket with a<br>multimeter.<br>autions while diagnosing<br>When operating a HD2 8 code eader, you must handle it with<br>car Fights, loudspeakers, etc.);<br>
Fights, loudspeakers, etc.);<br>
Find the diagnostic socket of the car, check and make sure<br>
whether the circuits are in good condition, and then connect main<br>
main unit for diagnosis. Otherwise,

- Solution of the self-inductance and mutual-inductance of the self-inductance and mutual-inductance and mutual-inductance of the self-inductance and mutual-inductance of the self-inductance of the self-inductance of the sel multimeter.<br>
autions while diagnosing<br>
When operating a HD2<sup>6</sup>8 code reader, you must handle it with<br>
care and keep it away from heat sources and electromagnetic<br>
field to avoid integerace to the main unit.<br>
When electrica autions while diagnosing<br>When operating a HD2<sup>78</sup> core eader, you must handle it with<br>care and keep it away from heat sources and electromagnetic<br>field to avoid interference to the main unit.<br>When electrical components are The electrical equipments are energized, you must handle it with<br>care and keep it away from heat sources and electromagnetic<br>field to avoid interference to the main unit.<br>When electrical expressions are energized, you cann
- 

autions while diagnosing<br>
When operating a HD2<sup>6</sup>8 cole eader, you must handle it with<br>
care and keep it away from heat sources and electromagnetic<br>
field to avoid integers are to the main unit.<br>
When electrical components When operating a HD2<sup>78</sup> correlation, you must handle it with<br>care and keep it away from heat sources and electromagnetic<br>field to avoid increase to the main unit.<br>When electrical emponents are energized, you cannot break ECUs or electrical components can be disassembled or<br>
Security of the main united or assembled or assembled or assembled only one minute after the seculity of the seculid for the seculid and the inductance<br>
Security for th

"OFF".

Vahicle-Automotive Electronic Diagnostic Solution!

# <span id="page-3-0"></span>**Content**

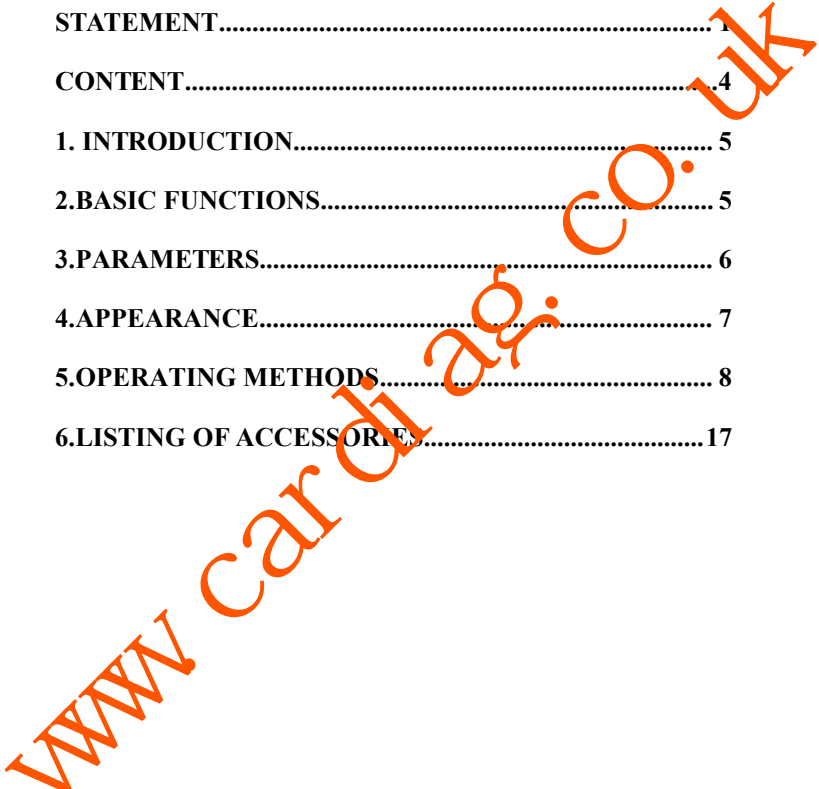

Vahicle-Automotive Electronic Diagnostic Solution!<br> **1. Introduction**<br>
HD208is a portable OBD code readers, with which users can read outhe DTCs in automotive electric control system quickly and Vahicle- Automotive Electronic Diagnostic Solution!<br> **1. Introduction**<br>
HD208is a portable OBD code readers, with which users can read out<br>
the DTCs in automotive electric control system quickly and<br>
efficiently and then l Vahicle-Automotive Electronic Diagnostic Solution!<br> **1. Introduction**<br>
HD208is a portable OBD code readers, with which users can read out<br>
the DTCs in automotive electric control system quickly and<br>
efficiently and then le Vahicle- Automotive Electronic Diagnostic Solution!<br> **1. Introduction**<br>
HD208is a portable OBD code readers, with which users can read out<br>
the DTCs in automotive electric control system quickly and<br>
efficiently and then l Vahicle- Automotive Electronic Diagnostic Solution!<br> **1. Introduction**<br>
HD208is a portable OBD code readers, with which users can read out<br>
the DTCs in automotive electric control system quickly and<br>
efficiently and then l Vahicle-Automotive Electronic Diagnostic Solution!<br>
1. Introduction<br>
HD208is a portable OBD code readers, with which users can read out<br>
the DTCs in automotive electric control system quickly and<br>
efficiently and then lear **1. Introduction**<br>
HD208is a portable OBD code readers, with which users can read out<br>
the DTCs in automotive electric control system quickly and<br>
efficiently and then learn about where trouble occurs and how they<br>
happen. practicality. **HD208** is a portable OBD code readers, with which users can read out<br>the DTCs in automotive electric control system quickly and<br>efficiently and then learn about where trouble occurs and how they<br>happen. HD208 code reader HD208is a portable OBD code readers, with which users can read out<br>the DTCs in automotive electric control system quickly and<br>efficiently and then learn about where trouble occurs and how they<br>happen. HD208 code reader is the DTCs in automotive electric control system quickly and<br>efficiently and then learn about where trouble occurs and how they<br>happen. HD208 code reader is applicable to most auto repair shops<br>Car owner can also take it to efficiently and then learn about where trouble occurs and how they<br>happen. HD208 code reader is applicable to most auto repair shop<br>Car owner can also take it to anywhere so that they can have bein cars<br>tested at any time. HD208is a portable OBD code readers, with which users can read out<br>the DTCs in automotive electric control system quickly and<br>efficiently and then learn about where trouble occurs and how they<br>happen. HD208 code reader is

<span id="page-4-0"></span>happen. HD208 code reader is applicable to most auto repair shop.<br>Car owner can also take it to anywhere so that they can have bein cars<br>tested at any time. Meanwhile, it features easy operations and strong<br>practicality.<br>H The method of the state of the state of the basic state is applicable to most auto repair shops.<br>
Car owner can also take it to anywhere so that they can be every eig cars<br>
tested at any time. Meanwhile, it features easy o two standard protocols J1939 and J1708 Sectionary duty<br>adopts a 2.8" color screen with clear and beautiful interface<br>with 6pin, 9pin and 16pin diagnosis connectors, to provide c<br>with the best, quickest and mest professiona Solutions and 2.8" color screen with clear and beautiful interface<br>with 6pin, 9pin and 16pin diagnostic connectors, to provide c<br>with the best, quickest and most professional services.<br>2. Basic Functions<br>2. Clear DTCs;<br>Rea with fopin, 9pin and 16pin diagnostic connectors, to provide custon<br>with the best, quickest and most provessional services.<br>2. Basic Functions<br>3<br>2. Basic Functions<br> $\begin{bmatrix} 1 \\ 2 \\ 3 \end{bmatrix}$ <br>Read DTCs;<br>Read data stream;<br>4<br>Avai

4) **Available for a variety of automotive electronic control systems**<br>
4) Available for a variety of automotive electronic control systems<br>
(engine, transmission, instrument panel, drivetrain, braking<br>
system, suspension, Solid Functions<br>
(Examples 2007)<br>
(Examples 2007)<br>
(Examples 2008)<br>
(Examples 2018)<br>
(engine, transmission, instrument panel, drivetrain, braking<br>
(engine, transmission, instrument panel, drivetrain, braking<br>
system, suspe Sicher Duction<br>Sections<br>Section DTCs;<br>Read data stream;<br>Available for a variety of automotive electronic control systems<br>(engine, transmission, instrument panel, drivetrain, braking<br>system, suspension, ABS, ESP, EPS, fuel

Vahicle- Automotive Electronic Diagnostic Solution!<br>Nort 6pin, 9pin, 16pin diagnostic connectors;<br>natible with 11708 and 11939 communication protects.

- <span id="page-5-0"></span>
- 
- Vahicle- Automotive Electronic Diagnostic Solution!<br>5) Support 6pin, 9pin, 16pin diagnostic connectors;<br>6) Compatible with J1708 and J1939 communication protocols<br>7) Online upgrade available (UBS2.0); new functions can be Vahicle-Automotive Electronic Diagnostic Solution!<br>
5) Support 6pin, 9pin, 16pin diagnostic connectors;<br>
6) Compatible with J1708 and J1939 communication protocols<br>
7) Online upgrade available (UBS2.0); new functions can b Vahicle-Automotive Electronic Diagnostic Solution!<br>5) Support 6pin, 9pin, 16pin diagnostic connectors;<br>6) Compatible with J1708 and J1939 communication protocols<br>7) Online upgrade available (UBS2.0); new functions can be a Vahicle- Automotive Electronic Diagnostic<br>Support 6pin, 9pin, 16pin diagnostic connectors;<br>Compatible with J1708 and J1939 communication pr<br>Online upgrade available (UBS2.0); new functions c<br>on requirement. 5) Support 6pin, 9pin, 16pin diagnostic connectors;<br>
6) Compatible with J1708 and J1939 communication protocols<br>
7) Online upgrade available (UBS2.0); new functions can be added<br>
on requirement.<br> **3. Parameters**<br>
1. Scree 3. Parameters<br>
2. Input voltage: 8~36V<br>
2. Input voltage: 8~36V<br>
4. Typical power consumption:  $\leq 1W$ <br>
4. Typical power consumption:  $\leq 1W$ <br>
4. Typical power consumption:  $\leq 1W$ 3. Parameters<br>
3. Parameters<br>
3. Operating current: typical value  $\leq 100$ m<br>
3. Operating current: typical value  $\leq 100$ m<br>
4. Typical power consumption:  $\leq 10$ M<br>
5. Connector: 6pin, 9pin, 16pin (apposite interfaces on requirement.<br>
3. Parameters<br>
1. Screen: 2.8" 256K true color screen 320x240 LC<br>
2. Input voltage: 8∼36V<br>
3. Operating current: typical value <100mA<br>
4. Typical power consumption: <1W<br>
5. Connector: 6pin, 9pin, 16pin (a on requirement.<br>
3. Parameters<br>
1. Sereen: 2.8" 256K true color screen 320x240 LC<br>
2. Input voltage: 8-36V<br>
3. Operating current: typical value <100<br>
4. Typical power consumption: 51W<br>
5. Connector: 6pin, 9pin, 16pin consi

## **3.Parameters**

- 
- 
- 
- 
- 3. Parameters<br>
1. Screen: 2.8" 256K true color screen 320x240 LC<br>
2. Input voltage: 8~36V<br>
3. Operating current: typical value <100m<br>
4. Typical power consumption:  $\leq 1 \text{W}$ <br>
5. Connector: 6pin, 9pin, 16pin diagnostic **3. Parameters**<br>
1. Screen: 2.8" 256K true color screen 320x240 LC<br>
2. Input voltage: 8~36V<br>
3. Operating current: typical value <100m<br>
4. Typical power consumption:  $\leq 1$ W<br>
5. Connector: 6pin, 9pin, 16pin, tag, nostic 1. Screen: 2.8" 256K true color screen 320x240 LC<br>
2. Input voltage: 8~36V<br>
3. Operating current: typical value <100m<br>
4. Typical power consumption: <1W<br>
5. Connector: 6pin, 9pin, 16pin value ostic interfaces<br>
6. Operatin 1. Screen: 2.8" 256K true color screen 320x240 LC<br>
2. Input voltage: 8~36V<br>
3. Operating current: typical value <100m<br>
4. Typical power consumption: <1W<br>
5. Connector: 6pin, 9pin, 16pin Ca, yostic interfaces<br>
6. Operating 1. Screen: 2.8" 256K true color screen 320x240 LC<br>
2. Input voltage: 8~36V<br>
3. Operating current: typical value <100m<br>
4. Typical power consumption:  $\leq 1 \text{W}$ <br>
5. Connector: 6pin, 9pin, 16pin, 16a, nostic interfaces<br>
6 2. Input voltage: 8~36V<br>
3. Operating current: typical value <100m<br>
4. Typical power consumption:  $\leq 10$ <br>
5. Connector: 6pin, 9pin, 16pin Gaspostic interfaces<br>
6. Operating temperature: 0.5<sup>1</sup><br>
7. Storage temperature: 0
- 
- 
- 
- 
- 

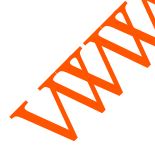

## <span id="page-6-0"></span>**4.Appearance**

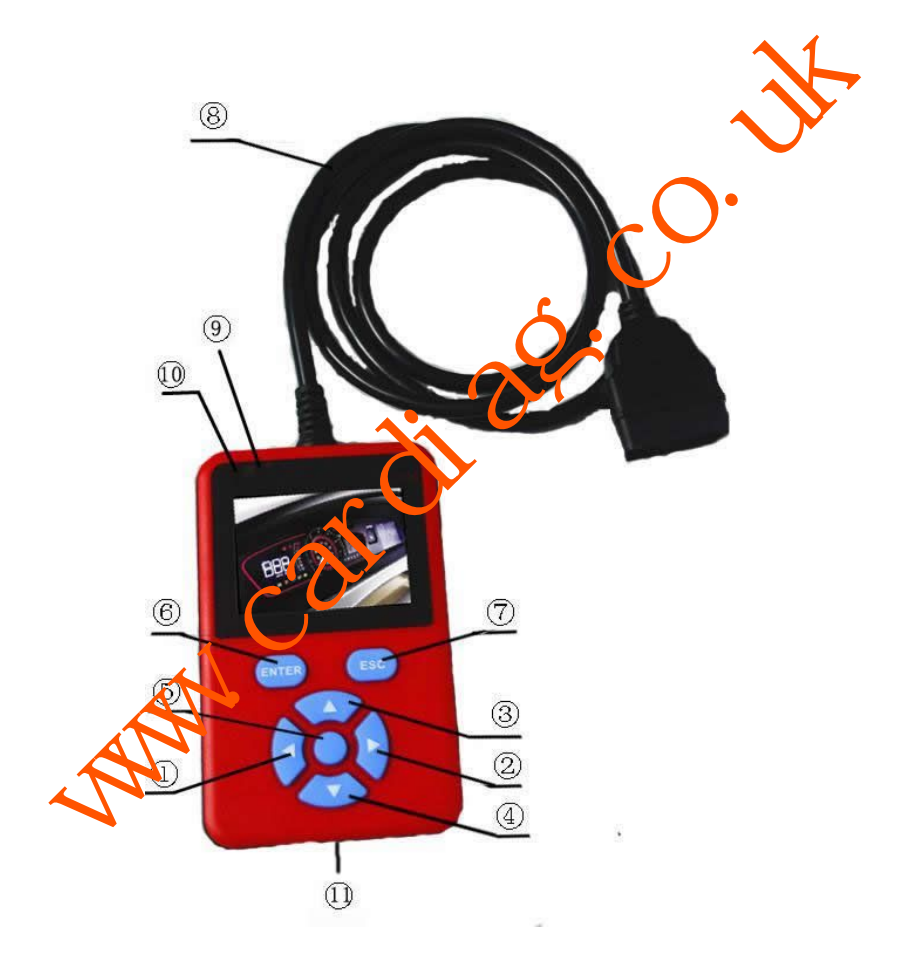

- 
- 
- 
- 
- 
- 
- 

<span id="page-7-0"></span>Vahicle-Automotive Electronic Diagnostic Solution!<br>
1) Left button;<br>
2) Right button;<br>
3) Up button;<br>
4) Down button;<br>
5) Enter button 1;<br>
6) Enter button 2;<br>
7) Exit button;<br>
8) Diagnosis communication line, which connect 1) Left button;<br>
2) Right button;<br>
3) Up button;<br>
4) Down button;<br>
5) Enter button 1;<br>
6) Enter button 2;<br>
7) Exit button;<br>
8) Diagnosis communication line, which connects the main<br>
with the OBD II diagnostic socket on th 1) Left button;<br>
8) Up button;<br>
8) Diagnosis communication line, which connects the main unit<br>
8) Diagnosis communication line, which connects the main unit<br>
8) Diagnosis communication indicator;<br>
9) Diagnosis communicatio

2) Right button;<br>3) Up button;<br>4) Down button 1;<br>6) Enter button 1;<br>7) Exit button;<br>8) Diagnosis communication line, which connects the main unit<br>with the OBD II diagnostic socket on the vhick:<br>9) Diagnosis communication i For stressful communication<br>
for stressful communication inc, which connects the main unit<br>
with the OBD II diagnostic socket on the vehicle:<br>
The orange indicator is ON<br>
for stressful communication, the orange indicator i 4) Down button;<br>
5) Enter button 1;<br>
6) Enter button 2;<br>
7) Exit button;<br>
8) Diagnosis communication line, which connects the main<br>
with the OBD II diagnostic socket on the vehicle;<br>
9) Diagnosis communication indicator is 5) Enter button 1;<br>
6) Enter button 2;<br>
7) Exit button;<br>
8) Diagnosis communication line, which connects the main unit<br>
with the OBD II diagnostic socket on the vinice:<br>
9) Diagnosis communication indicator in Divideo Blu France button 2:<br>
The Exit button;<br>
S) Diagnosis communication line, which connects the main unit<br>
with the OBDⅡ diagnostic socket on the vehicle;<br>
9) Diagnosis communication indicator with Blue indicator is ON<br>
for stre The Diagnosis communication line, which connects the main unit<br>with the OBD II diagnostic socket on the visible:<br>9) Diagnosis communication indicator is CN for stressful communication<br>for stressful communication the orange France button 2,<br>
The button;<br>
8. Diagnosis communication line, which connects the main unit<br>
with the OBD II diagnostic socket on the **v** thick:<br>
9. Diagnosis communication indicator<br>
for stressful communication indicator 2) Right button;<br>
3) Up button;<br>
4) Down button;<br>
5) Enter button 1;<br>
6) Enter button 1;<br>
6) Enter button 2;<br>
7) Exit button;<br>
8) Diagnosis communication line, which connects the main unit<br>
with the OBD II diagnostic socke

10) Voltage indicator: The indicator remains ON since the machine<br>
11) USB data The increase: Backup interface for data connecting;<br>
11) USB data The increase: Backup interface for data connecting;<br>
5.<br>
11) When the MIL of connected to OBD in the Aface: Backup interface for data connecting;<br>Connecting Methods<br>When the MIL of the engine is ON, the vehicle must be stopped<br>with handbrake pulled. Turn the key ignition to ON and then<br>connect the

Vahicle- Automotive Electronic Diagnostic Solution!<br>which is usually under the steering wheel on the driver's Vahicle-Automotive Electronic Diagnostic Solution!<br>car which is usually under the steering wheel on the driver's<br>seat side.

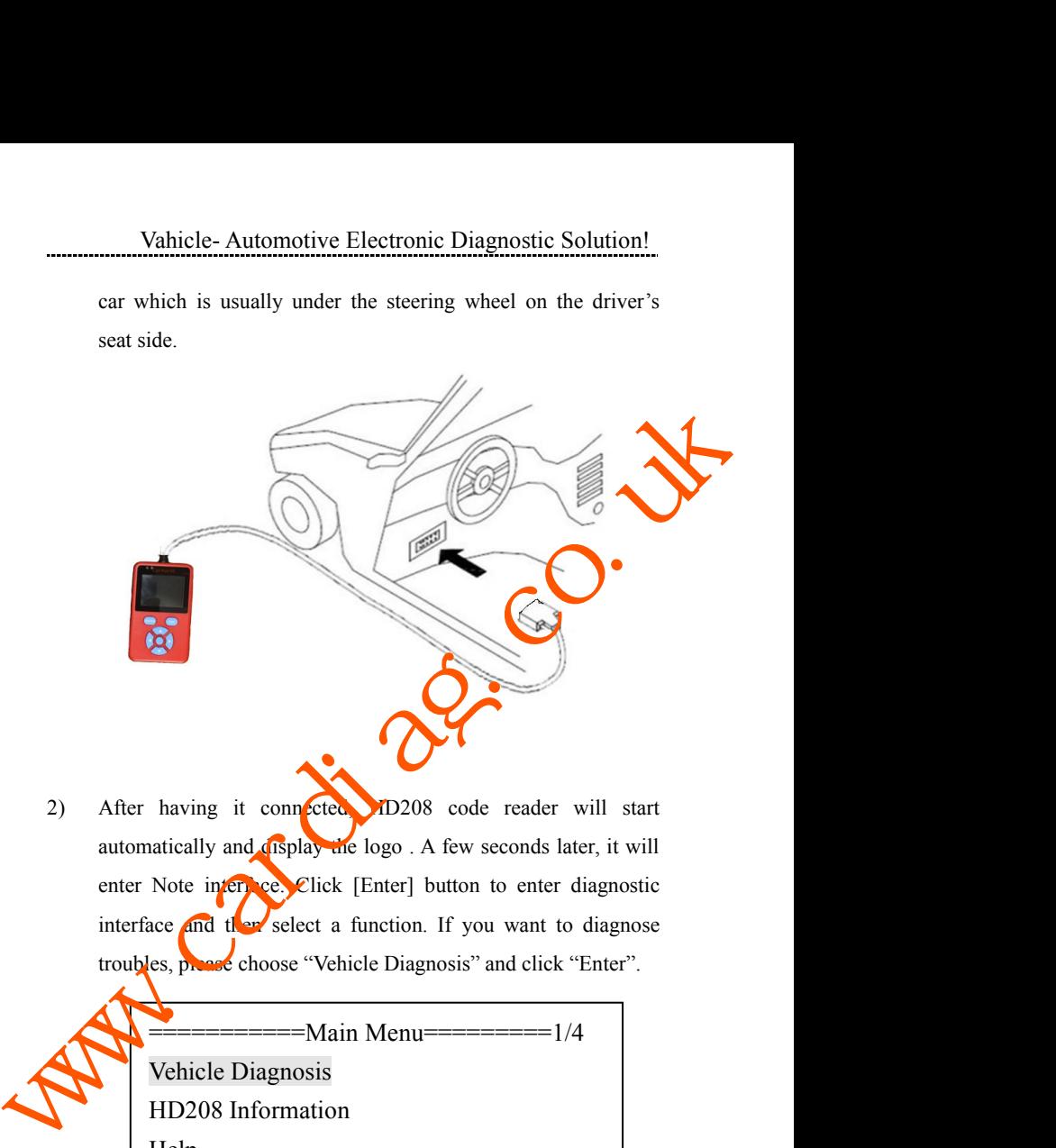

having it connected m20208 code reader will start<br>attically and display the logo. A few seconds later, it will<br>Note interaction (Enter l button to enter diagnostic<br>execution of the select a function. If you want to diagnos

Vehicle Diagnosis Help having it connected MD208 code reader will start<br>attically and display die logo. A few seconds later, it will<br>Note intervent less explicit (Enter] button to enter diagnostic<br>acce and the select a function. If you want to d

9

Vahicle-Automotive Electronic Diagnostic Solution!<br>3) Vehicle Diagnosis: Select [Vehicle Diagnosis] and then press<br>[ENTER]. HD208 code reader will detect all the systems<br>automatically. After the detection, all the systems Vahicle- Automotive Electronic Diagnostic Solution!<br>Vehicle Diagnosis: Select [Vehicle Diagnosis] and then press<br>[ENTER]. HD208 code reader will detect all the systems<br>automatically. After the detection, all the systems av Vahicle- Automotive Electronic Diagnostic Solution!<br>Vehicle Diagnosis: Select [Vehicle Diagnosis] and then press<br>[ENTER]. HD208 code reader will detect all the systems<br>automatically. After the detection, all the systems av Vahicle- Automotive Electronic Diagnostic Solution!<br>
Vehicle Diagnosis: Select [Vehicle Diagnosis] and then press<br>
[ENTER]. HD208 code reader will detect all the systems<br>
automatically. After the detection, all the systems Vahicle-Automotive Electronic Diagnostic Solution!<br>
Vehicle Diagnosis: Select [Vehicle Diagnosis] and then press<br>
[ENTER]. HD208 code reader will detect all the systems<br>
automatically. After the detection, all the systems Examples Changle Module Diagnosis and then press<br>
R. HD208 code reader will detect all the systems<br>
R. HD208 code reader will detect all the systems<br>
ed. Take a Volvo vehicle for example, the systems<br>
dare as follows:<br>
Tra

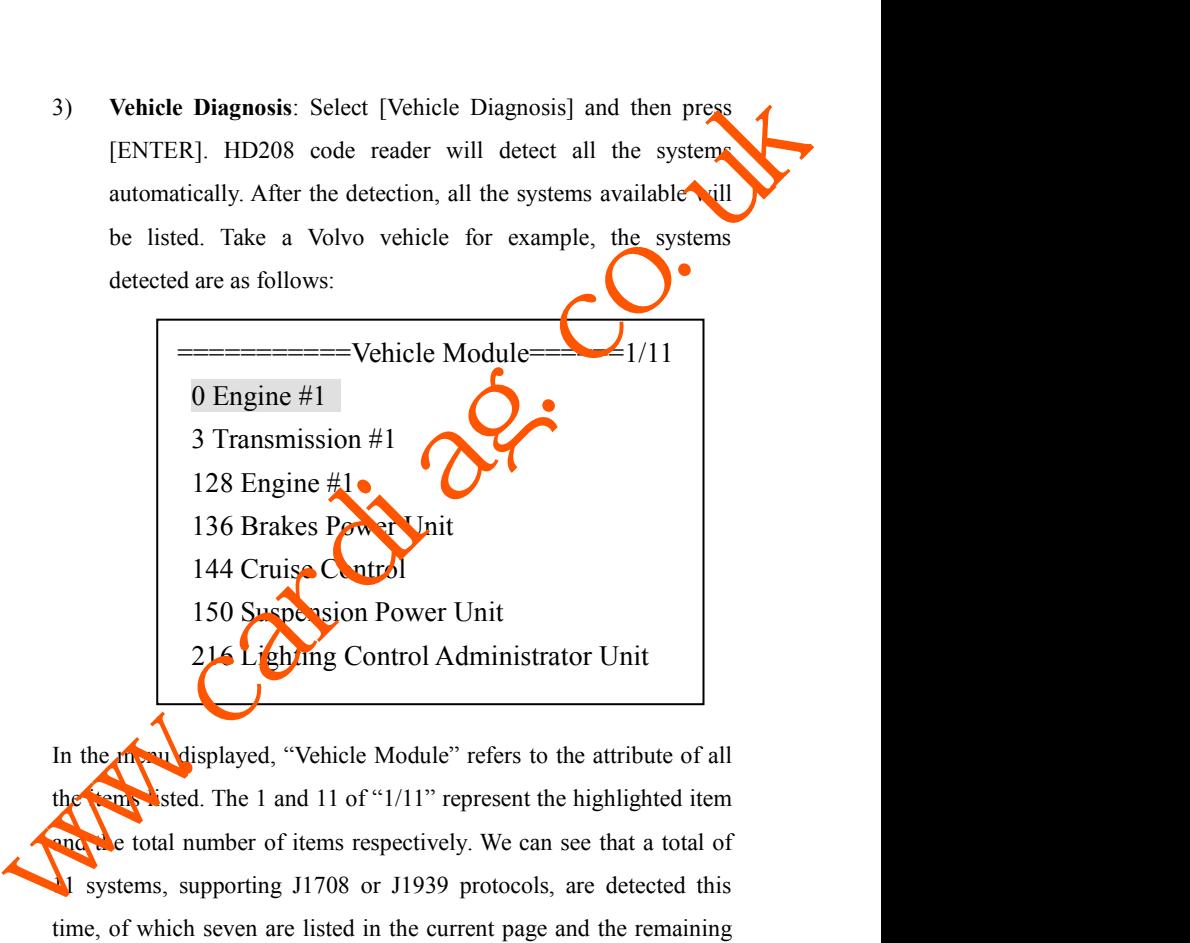

136 Brakes Power Unit<br>
144 Cruise Control<br>
150 Suspension Power Unit<br>
214 Lighting Control Administrator Unit<br>
214 Lighting Control Administrator Unit<br>
151 sted. The 1 and 11 of "1/11" represent the highlighted item<br>
and 144 Cruise Control<br>
150 Suspession Power Unit<br>
214 Lighting Control Administrator Unit<br>
In the control seven are listed of which seven are listed in the remaining<br>
1708 or J1939 protocols, are detected this<br>
time, of whic 150 Suspension Power Unit<br>
214 Lighting Control Administrator Unit<br>
In the next page. "Vehicle Module" refers to the attribute of all<br>
the next sted. The 1 and 11 of "1/11" represent the highlighted item<br>
and let total num 214 Lighting Control Administrator Unit<br>In the support of support of all<br>the sender steed. The 1 and 11 of "1/11" represent the highlighted item<br>and all the steed. The 1 and 11 of "1/11" represent the highlighted item<br>supp

Vahicle- Automotive Electronic Diagnostic Solution!<br>fore each system like 0, 3, 128 is the PID number of the<br>the text after the number stands for the name of systems. Wahicle-Automotive Electronic Diagnostic Solution!<br>number before each system like 0, 3, 128 is the PID number of the<br>system and the text after the number stands for the name of systems.<br>Select the system to be diagnosed an Vahicle- Automotive Electronic Diagnostic Solution!<br>number before each system like 0, 3, 128 is the PID number of the<br>system and the text after the number stands for the name of systems.<br>Select the system to be diagnosed a Vahicle-Automotive Electronic Diagnostic Solution!<br>number before each system like 0, 3, 128 is the PID number of the<br>system and the text after the number stands for the name of systems.<br>Select the system to be diagnosed an Vahicle- Automotive Electronic Diagnostic Solution!<br>
number before each system like 0, 3, 128 is the PID number of the<br>
system and the text after the number stands for the name of systems.<br>
Select the system to be diagnose

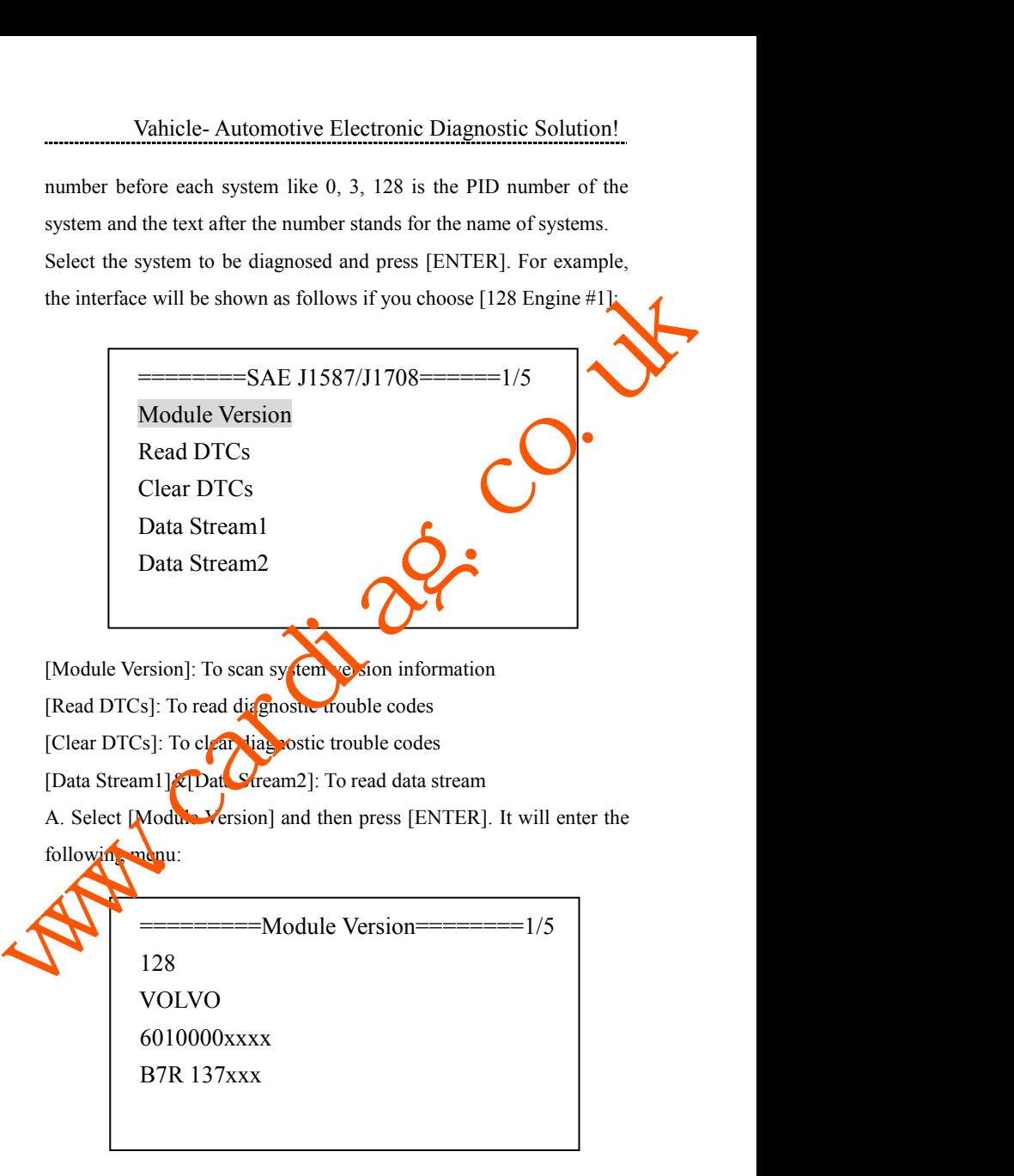

Vahicle- Automotive Electronic Diagnostic Solution!

Vahicle-Automotive Electronic Diagnostic Solution!<br>Here, you can see parameters of all software versions. Press any<br>button to go back to the last menu:<br>B. Choose [Read DTCs] and press [ENTER]. The following

Vahicle-Automotive Electronic Diagnostic Solution!<br>
Here, you can see parameters of all software versions. Press any<br>
button to go back to the last menu:<br>
B. Choose [Read DTCs] and press [ENTER]. The following<br>
interface w Vahicle- Automotive Electronic Diagnostic Solution!<br>B. Choose parameters of all software versions. Press any<br>tton to go back to the last menu:<br>B. Choose [Read DTCs] and press [ENTER]. The following<br>terface will be shown:

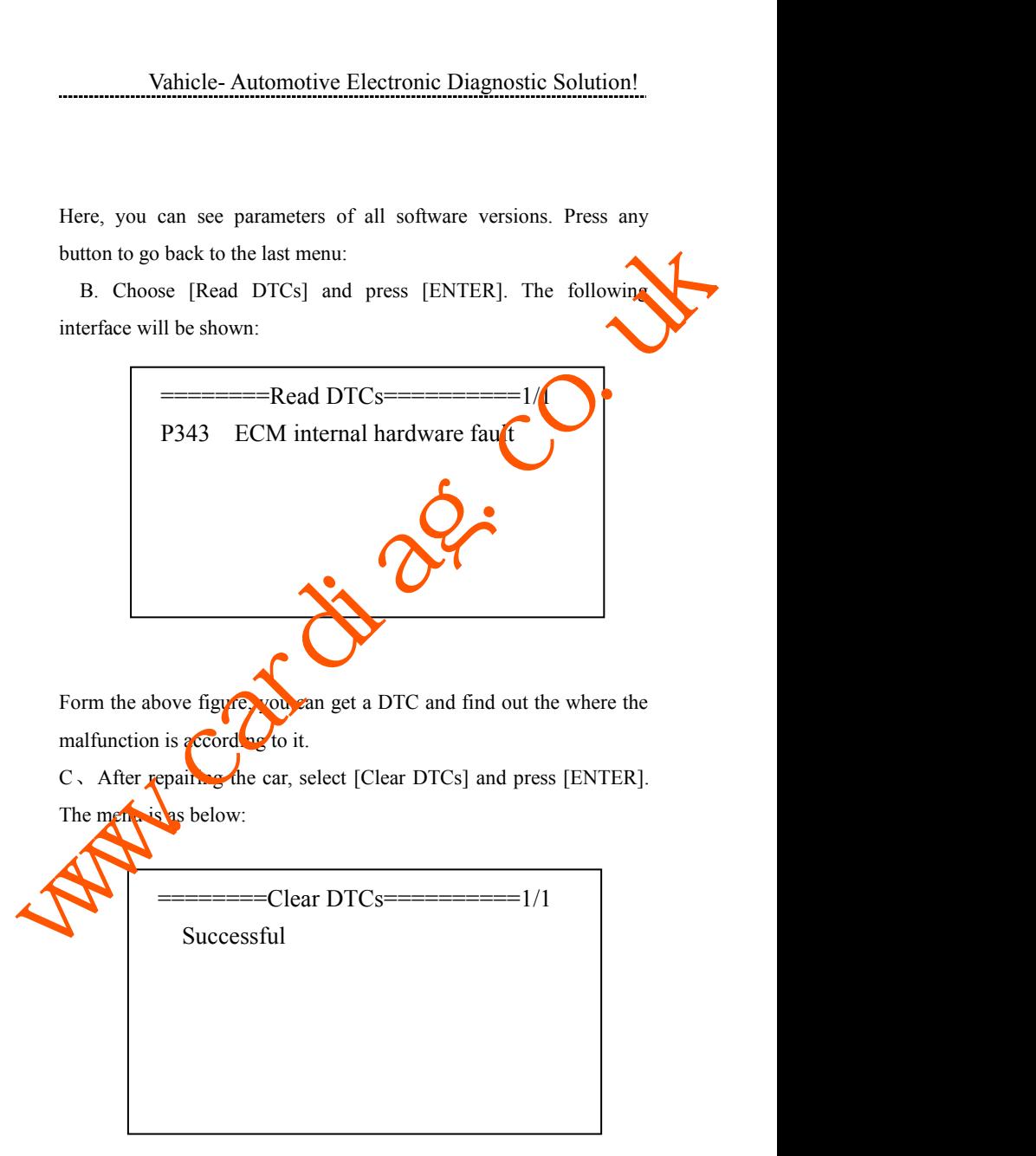

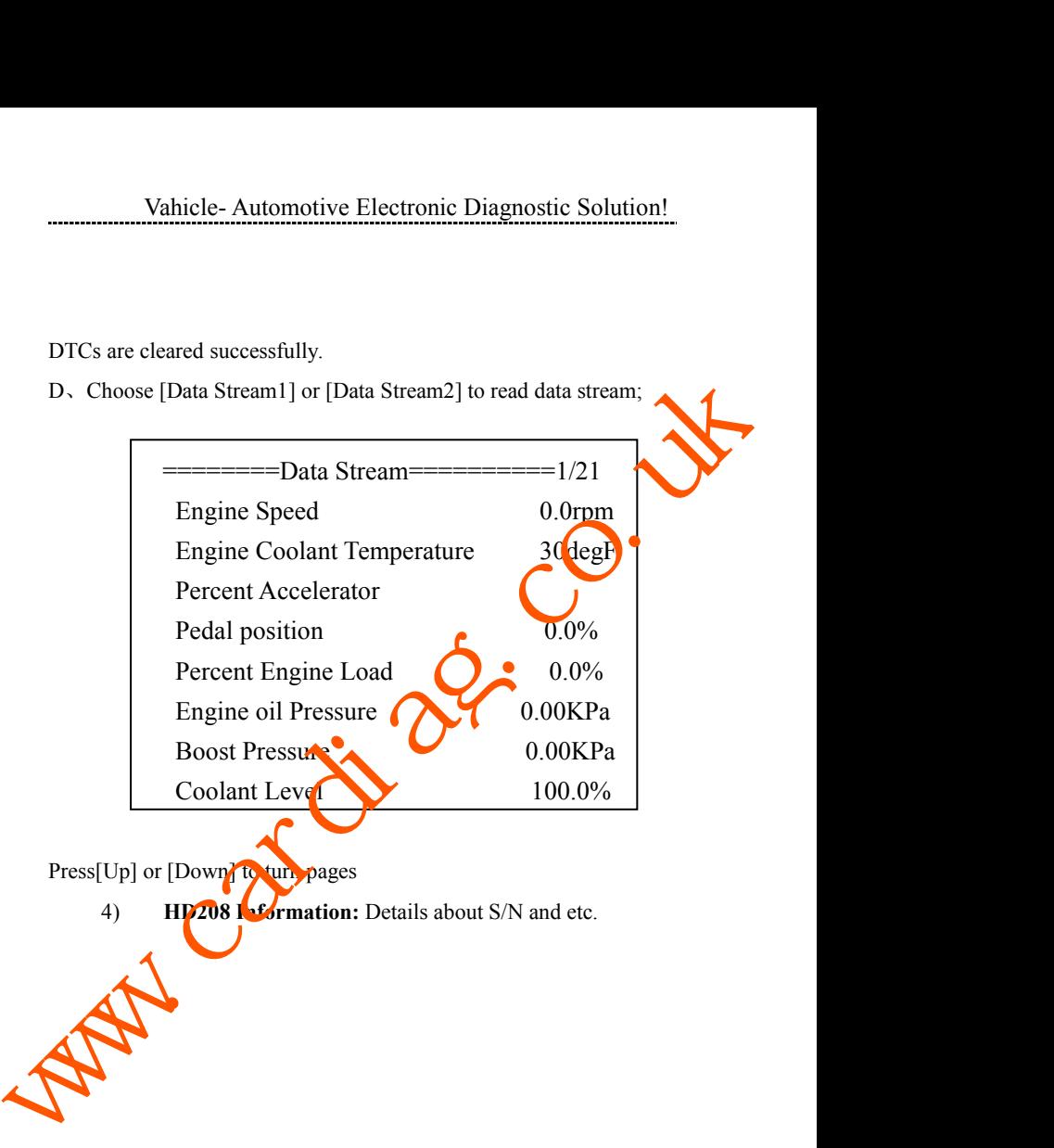

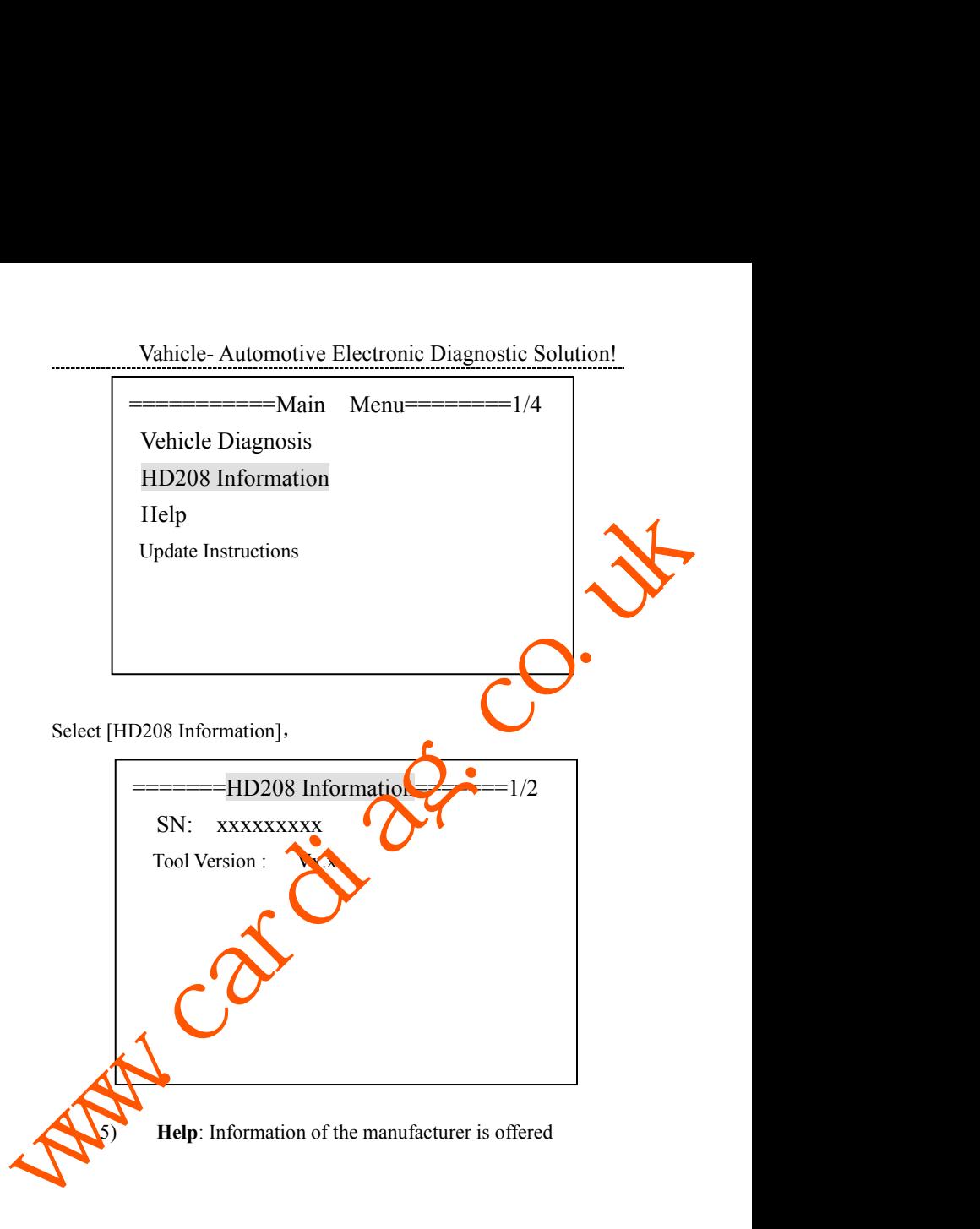

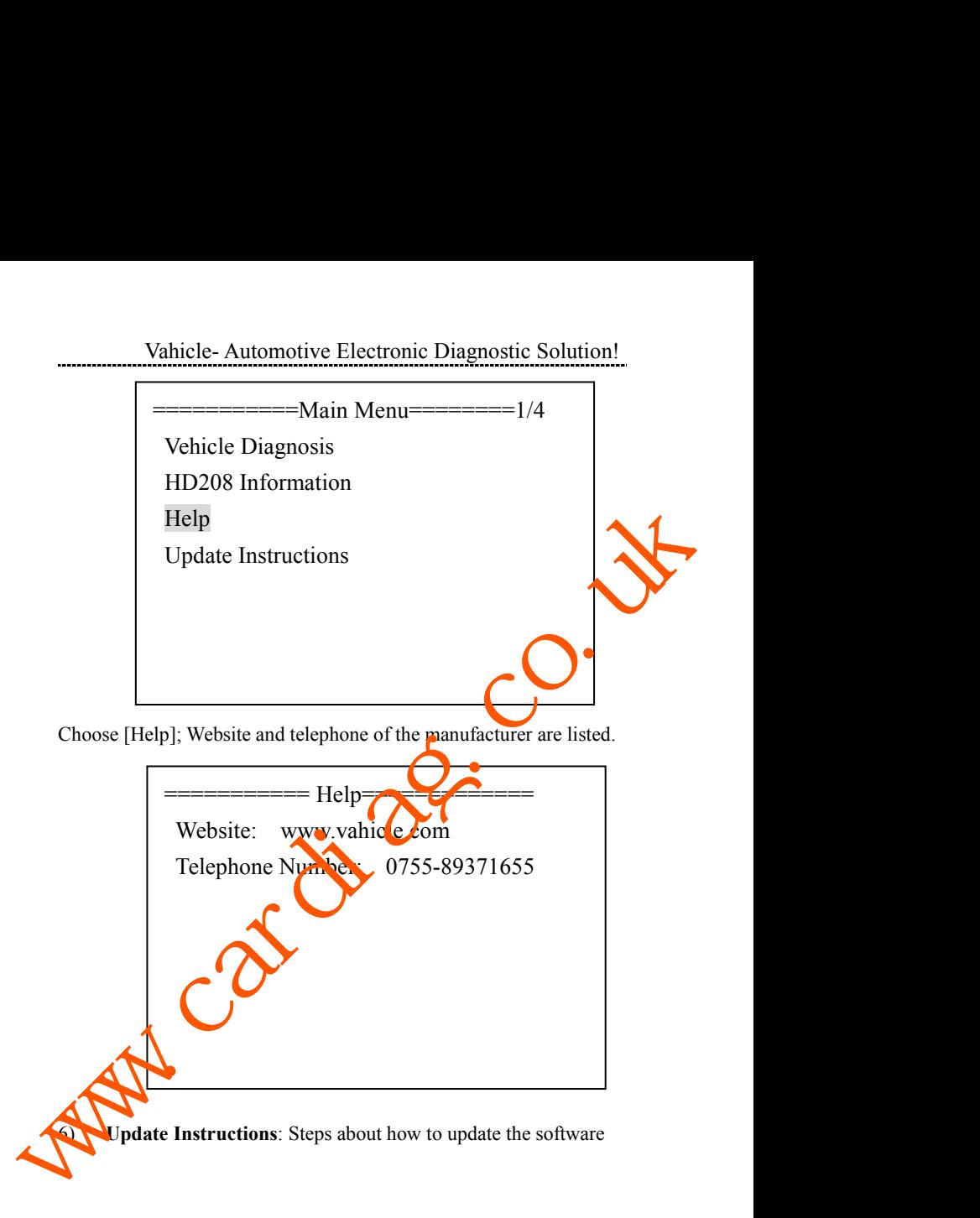

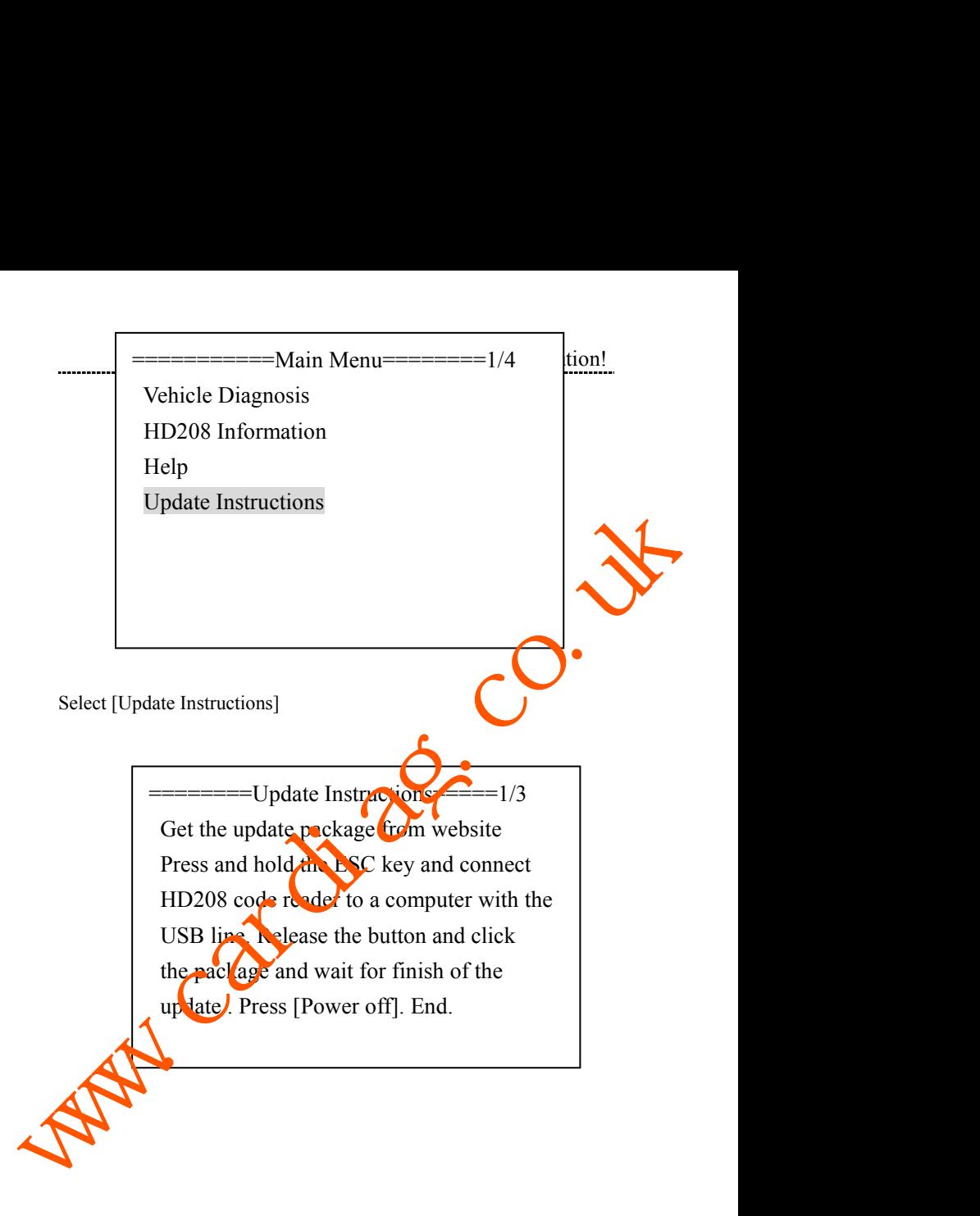

<span id="page-16-0"></span>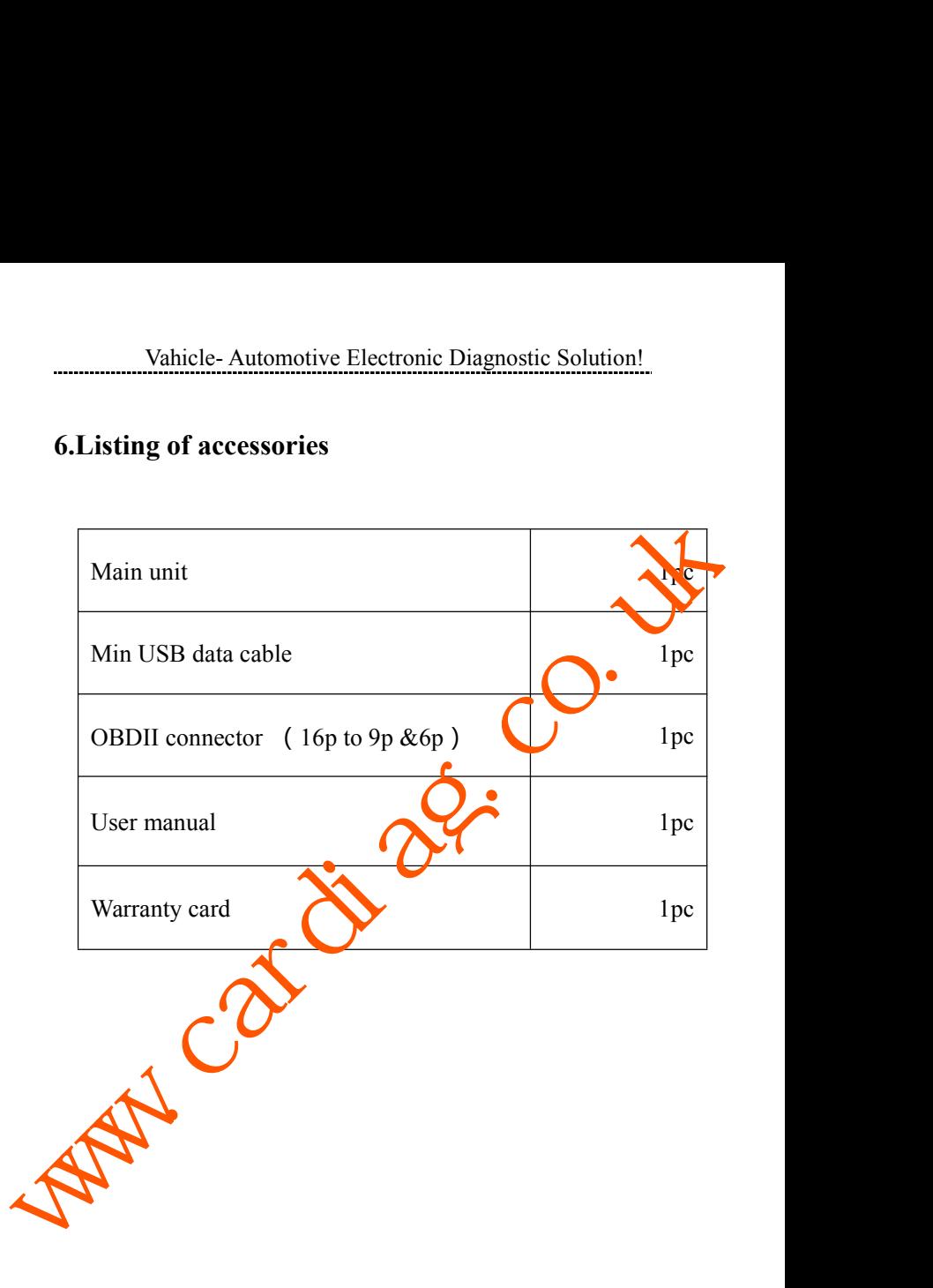